# **SIGNIFICATO DEI SIMBOLI SUL DISPLAY**

# |>

Indica solo la riga della funzione prescelta. Ruotando l'encoder(che chiameremo E da qui in avanti) questo simbolo si sposta in su e giù solo sulla prima colonna; premendo E appare il simbolo

Indica che E è attivo sia in rotazione che pressione cioè viene attivata la riga di funzione desiderata.

Nota 1 - Il passaggio da  $\triangleright$  a  $\triangleright$  e viceversa,avviene premendo E.

Con  $\triangleright$  sulla seconda riga premendo E diventa  $\triangleright$  ed il cursore piccolo

 $\blacktriangle$  si sdoppia in  $\blacktriangle$ .

Il simbolo , primo cursore, sta ad indicare il digit della frequenza che si intende modificare quando sulla prima riga è attivo E.

In questa condizione ruotando E in senso orario o antiorario il valore del digit aumenta o diminuisce.

Ruotando e mantenendo premuto E questo simbolo sdoppiato si sposta sotto il digit da modificare; premendo E il doppio cursore ritorna singolo.

Nota 2 – I simboli  $\triangle$  e  $\triangle$  rappresentano in sostanza i cursori per l'impostazione della frequenza e scorrono solo sulla seconda riga.

# **MR**

Richiama il numero del canale memorizzato e la relativa frequenza ; se si preme E la frequenza viene trasferita sulla prima riga del display per la ricezione .Il massimo numero di canali programmabili è 30.

Ruotando E, sotto il canale 1e sopra il canale 30, si udirà un bip ed apparirà sul display la scritta EXIT.

### **MW**

Idem come per MR con la differenza che la frequenza di ricezione ,impostata sulla prima riga del display,viene memorizzata sul canale prescelto.

## **MODO OPERATIVO**

A ricevitore spento levare il ponticello esterno che unisce il pin 36 al 37 ;questo ponticello si usa quando non è collegato il controller. Collegare quindi le due schede usando gli appositi cavi.

Predisporre a **zero tutti i sette** rotary switch sul pannello frontale .

Accendere il ricevitore;sul display apparirà per circa 5 secondi questa informazione :

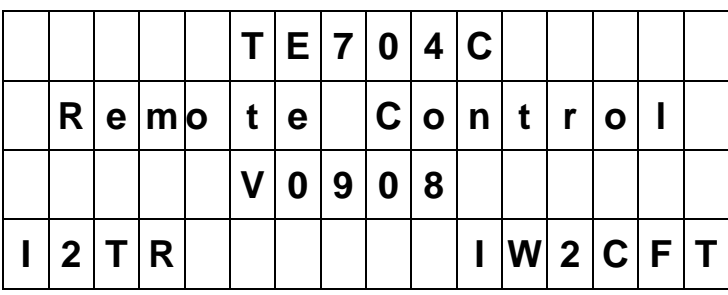

poi di seguito sul display apparirà la scritta:

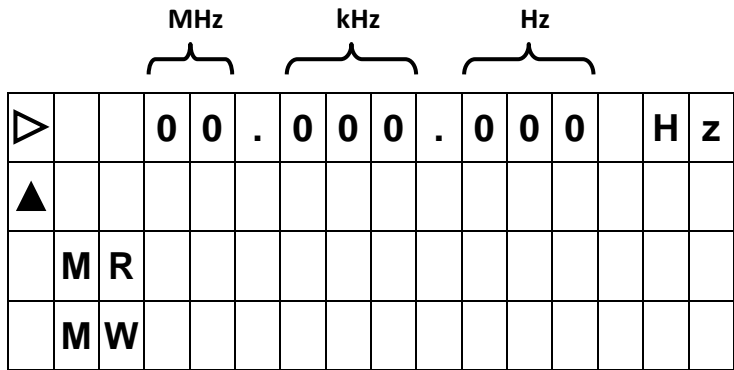

Nota 3 - Il terzo digit degli Hz. **non è mai attivo**.

# **ESEMPIO DI IMPOSTAZIONE FREQUENZA**

Impostare la frequenza di 7,08345MHz. =7.083.45 Hz.

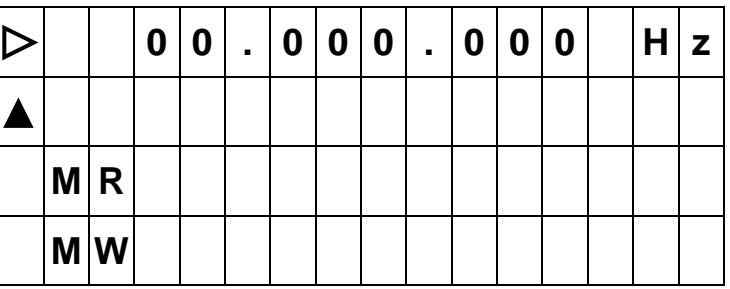

Premendo E sulla prima riga del display appare il simbolo >

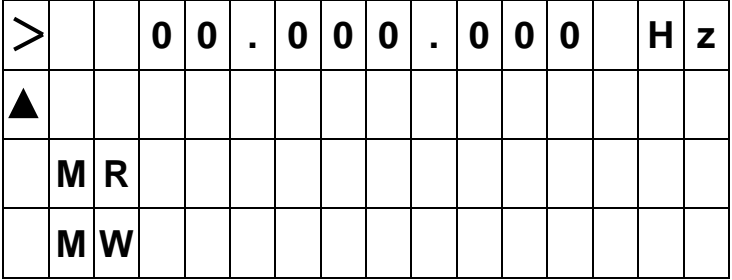

Premere 2 volte E e mantenendolo premuto spostare il doppio cursore sul digit da modificare rilasciare E e ritorna il cursore piccolo.

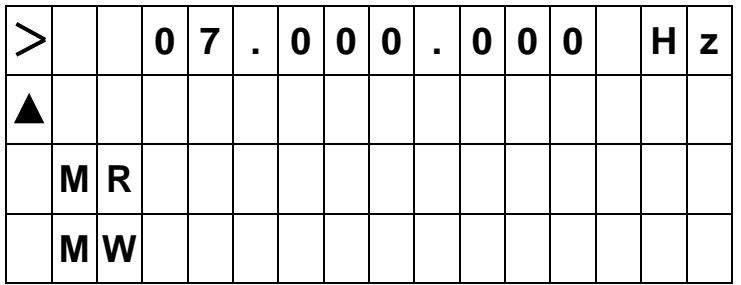

Ruotare E su 7 MHz; premere E per fissare la frequenza.

Ripetere questa operazione per i restanti 6 digit sino a comporre la frequenza di 7MHz 083KHz 45Hz.

Nota 4 - Se il ricevitore rimane acceso sulla frequenza impostata per circa 2 minuti questa verrà automaticamente memorizzata e sarà segnalata da un bip ed evidenziata alla successiva accensione.

Se si desidera ascoltare un settore di banda radioamatoriale,per esempio dei 14 MHz, si suggerisce di posizionarsi sull'ultimo digit dei KHz e ruotare E per sintonizzarsi grossolanamente per poi passare alla sintonia fine sul settore Hz.

# **MEMORIZZAZIONE DI UNA FREQUENZA**

Girare E e portare  $\triangleright$  sulla riga MW

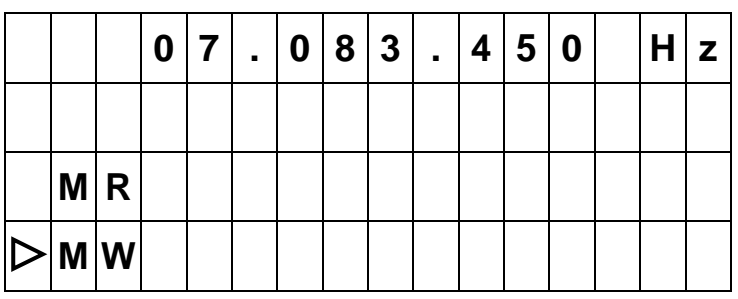

Premere una volta E esce  $>$ , ruotare per scegliere il canale, premere E per scrivere la frequenza 7.083.45 Hz sul canale 2. Per scegliere un 'altro canale basta ruotare E

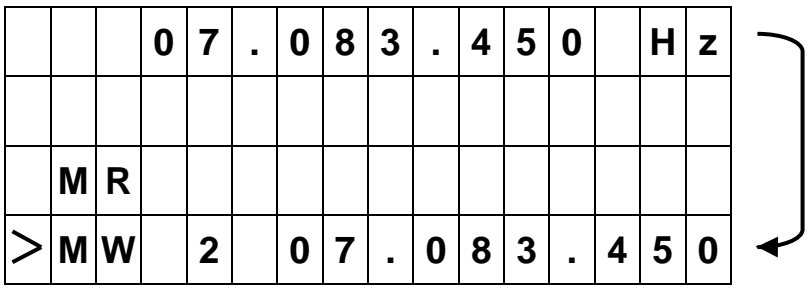

# **RICHIAMO DI UNA FREQUENZA MEMORIZZATA**

Girare E e portare <a>[>
Sulla riga MR

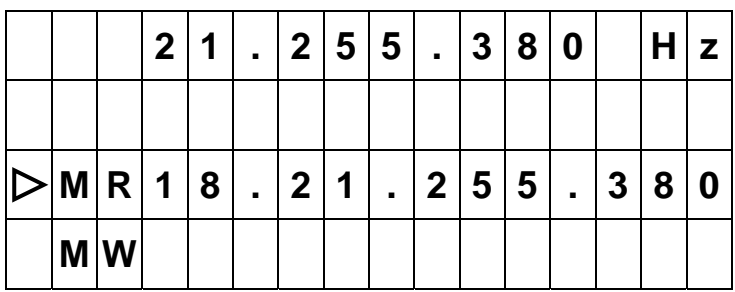

Premere E ed appare il simbolo > premendo ancora E la frequenza

memorizzata sul canale 18 apparirà in alto sulla prima riga del display.

Per scegliere un altro canale ruotare E

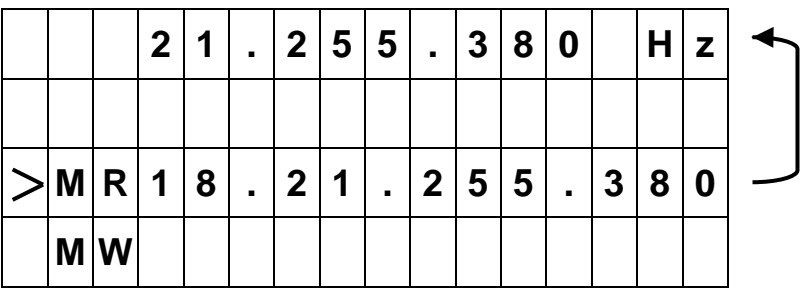

All'inizio della gestione di questo controller potrete incontrare inevitabilmente delle difficoltà ma con pazienza ed esercizio ne prenderete dimestichezza e saprete gestire velocemente i vari passaggi. Buon lavoro e buon divertimento a chi si accingerà alla realizzazione.

I2TR Renzo T. **IW2CFT** Jimmy C.

I2tr@tiscali.it